# **TEXTPIPE SUBFILTERS -**

# **WHAT ARE THEY AND HOW DO I USE THEM?**

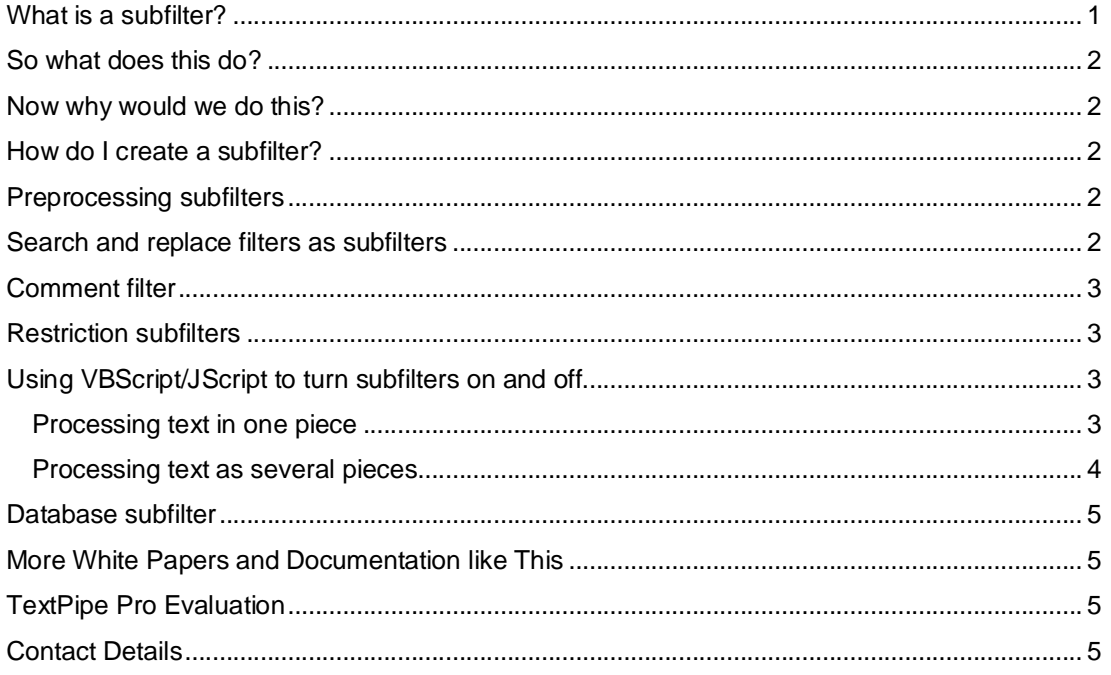

# *What is a subfilter?*

TextPipe subfilters are one of its most powerful features. Put simply, a subfilter is where one filter appears *inside* another, rather than simply beneath it. See below.

● 1 Filters to Apply | ■ 2 Files to Process 3 Trial Ru Menter options  $\stackrel{\scriptscriptstyle\longleftarrow}{\oplus}$   $\equiv$  Add header [my file header] **Ana** Convert to UPPERCASE - net File output:test mode

Figure 1. The UPPERCASE filter is a *subfilter* of the Add Header filter.

In the figure above, the *Convert to UPPERCASE* filter is a *subfilter* of the *Add header* filter. See how it is indented to the right? This is exactly how subfolders appear in Windows Explorer. The filter in the position of the *Add header* filter is often called the *parent*, while the filter in the position of the *Convert to UPPERCASE* filter is often called the *child*.

# *So what does this do?*

In this example, the subfilter converts the text 'my file header' to 'MY FILE HEADER', **BEFORE** it gets used for the file header. The subfilter here performs some pre-processing on the actual data we've entered.

# *Now why would we do this?*

While we could have typed in the text 'MY FILE HEADER' in the first place, if the header data was coming from an external file, or there was a lot of it, or we needed to make many changes to it, a subfilter comes in very handy. Normally we would have to design another TextPipe filter to fix up this data before we used it, but we can save that effort here by using a subfilter.

Subfilters also have other uses - read on for more details.

# *How do I create a subfilter?*

To create a subfilter, just drag and drop a filter onto the text of the parent filter (if you don't drop over the text, the filter will be dropped above or below, not as a subfilter).

Note:

- 1. Not all filters support subfilters. In this case the drag and drop will actually drop *below* the target filter.
- 2. If you use subfilters at the end of the filter list ie just above the Output filter, you will find that all new filters you add get added as subfilters, even if you select the Output filter first. You can get around this by dragging the filters on top of the Output filter.
- 3. You can make a filter into a subfilter of the filter above it by right clicking the child filter and selecting *Make into a subfilter*.

### *Preprocessing subfilters*

Filters where the subfilters perform pre-processing include

- Add header
- Add footer
- Add left margin
- Add right margin
- Add column
- Remove lines from list
- Remove lines matching pattern list
- Retain lines from list
- Retain lines matching pattern list
- Add text side-by-side
- Add repeating text side-by-side

# *Search and replace filters as subfilters*

The search and replace filter is the most powerful subfilter. Using the perl or EasyPattern pattern matching language, you can locate inexact sections of text and then apply any filters to them. Take this example:

```
Perl pattern [alt=".*"] with [$0] 
\vert+--Convert to UPPERCASE
```
The subfilters apply to the REPLACEMENT text, which means that you can re-arrange the found text first before sending it to the subfilter. If you want to pass the found text UNCHANGED, specify a replacement text of '\$0' - this substitutes the entire found text.

You can use a perl pattern's non-capturing brackets to force a search/replace to only find text when specific text is found before or after the search text. Text from non-capturing brackets is not included in the replacement text, and this can be very handy. You can also force it to find text where specific text is NOT before or after the search text.

#### *Comment filter*

The comment filter is designed to have subfilters. It doesn't perform any processing, but it's a neat way to group a set of filters with a comment about their purpose.

### *Restriction subfilters*

Restrictions are a special class of subfilters. They limit how much text is affected by an operation e.g.

```
|--Restrict lines:Line 1 .. line 1 
 \perp| +--Replace [old value] with [new value] 
      | [ ] Match case 
       | [ ] Whole words only 
       [ ] Case sensitive replace
       [ ] Prompt on replace
       | [ ] Skip prompt if identical 
       | [ ] First only 
        [ ] Extract matches
```
2 By the way, if you've never seen filters displayed as above, check out the File Menu\Export Filter to Clipboard option)

For an excellent tutorial on restrictions, please go to

[www.datamystic.com/docs](http://www.datamystic.com/docs)

You can find all the restriction filters in Filters Menu\Restrict Menu.

### *Using VBScript/JScript to turn subfilters on and off*

Now this is really advanced. If you've read our document on the Scripting filter, you'll know that you can use it to achieve any custom processing you require. With the addition of subfilters, you can use the script to **turn on or off** the subfilters you've defined, according to programmed criteria, such as every odd or even line, or for 5 lines after a line matching the word 'header'.

You can use one of two methods - either use the script to pass an entire piece of text in one shot, or use the script to pass several pieces at different times, with you telling it the start and end.

#### **Processing text in one piece**

With this method you pass some text to the subfilter and it gives you the result straight back.

```
processLine = TextPipe.subFilterEntireText(line) & EOL
```
Copyright © 2004-8 DataMystic <http://www.datamystic.com> Yes, you may replicate this document in its entirety, and/or post it on an intranet or web site. However, please do not edit or cut pieces to pass along. Thank you.

#### **Processing text as several pieces**

With this method you initialize the subfilters, pass multiple pieces of text to it, and then flush the output. The subfilter takes care of passing the data on to the next part of the filter.

```
dim lineNumber 
function processLine(line, EOL) 
  lineNumber = lineNumber + 1 
  if (lineNumber = 100) then 
     'start the special processing on line 100 
     TextPipe.initSubFilters 
     TextPipe.subFilterChunk( line & EOL ) 
     processLine = "" 
  else if (lineNumber > 100) and (lineNumber < 200) then 
     'special processing for lines 100..200 
     TextPipe.subFilterChunk( line & EOL ) 
     processLine = "" 
  else if (lineNumber = 200) then 
     'end special processing on line 200 
     TextPipe.flushSubfilters 
     processLine = line & EOL 
  else 
     processLine = line & EOL 
  end if 
end function 
function endFile() 
  if (lineNumber = 100) then 
     endFile = "" 
  else if (lineNumber > 100) and (lineNumber < 200) then 
     TextPipe.flushSubfilters 
     endFile = "" 
  else if (lineNumber = 200) then 
     TextPipe.flushSubfilters 
     endFile = "" 
  else 
     endFile = "" 
  end if 
end function 
function startJob() 
   lineNumber = 0 
end function
```
[www.datamystic.com](http://www.datamystic.com) TextPipe Subfilters **Page 5** 

### *Database subfilter*

If you extract BLOB data from a database with the database filter, the subfilter, if present, is used to encode the binary data.

```
|--Database Provider=MSDASQL.1;Persist Security Info=False;Data 
Source=Crystal 
     Timeout: 30 seconds
      [X] Generate header
      | | XML 
| | 
   | +--MIME Encode (Base 64)
```
## *More White Papers and Documentation like This*

Available from:

[www.datamystic.com/docs](http://www.datamystic.com/docs)

#### *TextPipe Pro Evaluation*

You can download a free 30 day trial of TextPipe Pro from

[www.datamystic.com/textpipe-wp.exe](http://www.datamystic.com/textpipe-wp.exe)

You can also access our other downloads from

[www.datamystic.com/freetrials.html](http://www.datamystic.com/freetrials.html)

Please contact us if you have any questions, difficulties or queries.

# *Contact Details*

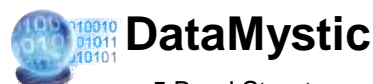

5 Bond Street Mt Waverley Victoria 3149 Australia

Web site: [www.datamystic.com](http://www.datamystic.com) Phone: +61-3 9913-0595 Fax: +61-3 8610-1234